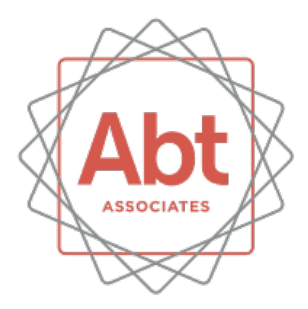

#### **Using Stata to Create Interactive Maps**

Ali Lauer and Austin Nichols July 27, 2017 Stata Conference

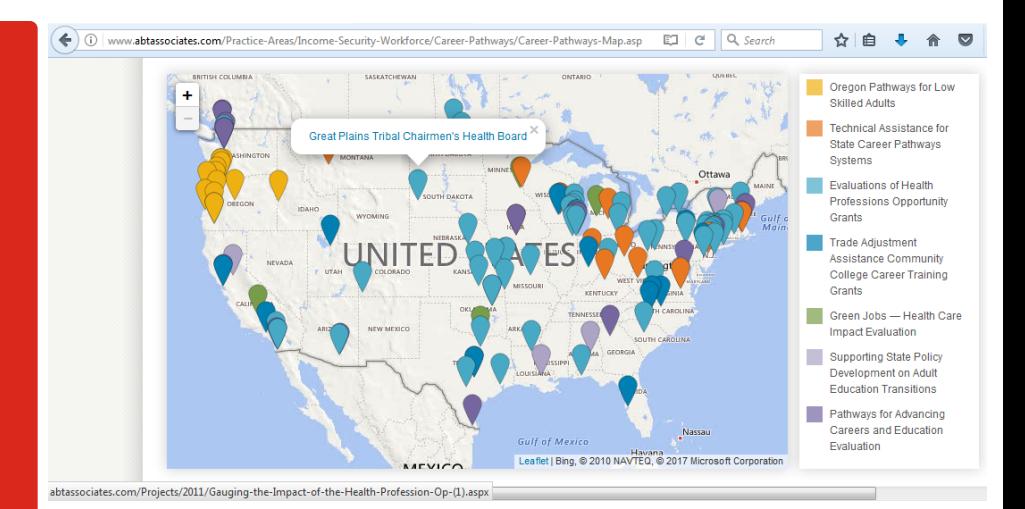

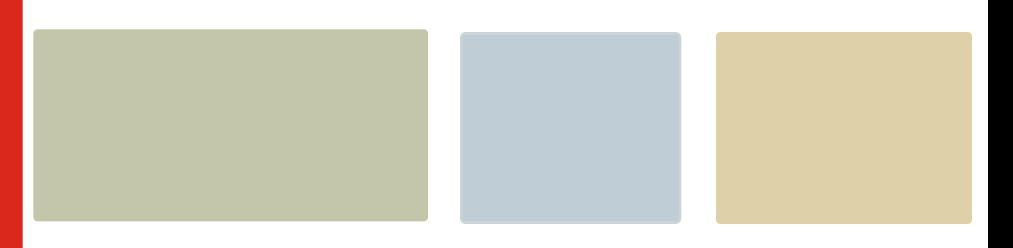

#### **Contents**

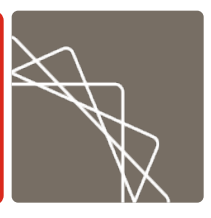

- Standard maps in Stata
	- **twoway** command
	- **shp2dta** command
	- Geographic analysis
- **Interactive Maps** 
	- **file** command
	- Javascript and JSON objects for the web

#### twoway

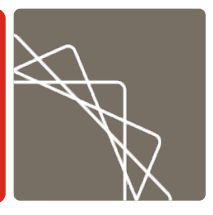

- § Maps can be constructed in Stata using **twoway** commands
	- Built-in command
	- Available in secure environments
- Use polygon "shape file" dataset
	- **twoway area**
	- Options: **nodropbase cmiss(no) yscale(off) xscale(off)**
- Separated by  $||$  or set off by (), as in any graph

#### **Map Types**:

- § Choropleth: use multiple calls to **area** each with **if** qualifiers to build a choropleth
- **Point Data: use scatter to superimpose point data**

## shp2dta

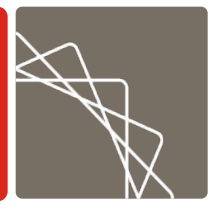

- § **shp2dta** command converts various shapefile formats into Stata data
	- User-written command by Kevin Crow, freely available through SSC Archive
	- Shape file (coordinates file) contains \_X (longitude), \_Y (latitude), and ID (shape identifier) variables
	- Data file has info on each shape
- **.shp** • **.dbf**

shp2dta  $\rightarrow$ 

- 2 Stata datasets:
- Shape file
- Data file

#### Example – Mapping Census Tracts

- Map of Census tracts in Delaware, with one county highlighted
- Download the shape file from Census Bureau
	- Publically available data
- Convert to a Stata dataset using **shp2dta** command
- § Map using **twoway** command

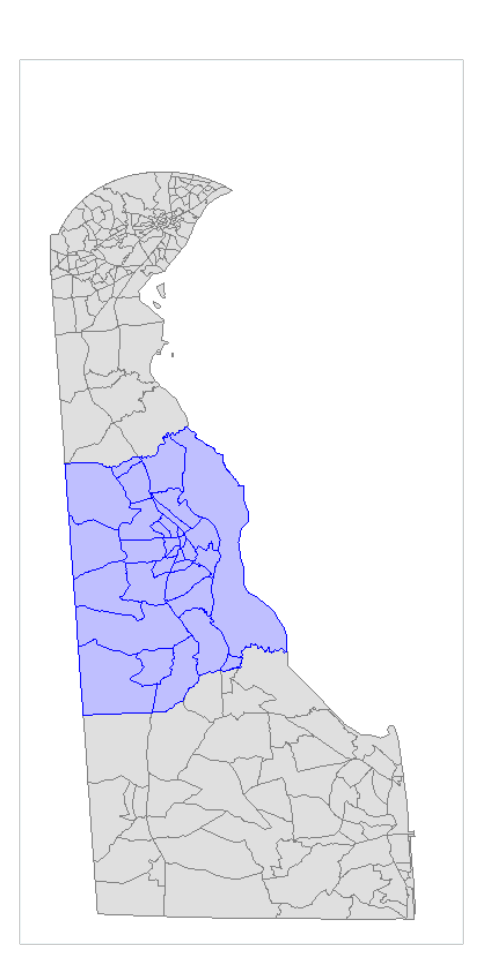

#### Delaware example

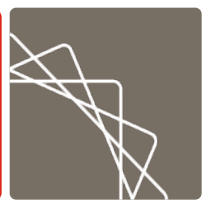

- § Get shapefile, unzip and convert
	- zipped tract shapefiles www.census.gov/cgibin/geo/shapefiles/index.php?year=2016&layergroup=Census+Tr acts) or via FTP:

copy ftp://ftp2.census.gov/geo/tiger/TIGER2016/TRACT/tl\_2016\_10\_tract.zip tl\_2016\_10\_tract.zip unzipfile tl\_2016\_10\_tract.zip shp2dta using tl\_2016\_10\_tract, data(d10) coord(c10)

#### Draw map

use c10, clear

merge m:1 \_ID using d10

twoway area Y X if ALAND>0, nodropbase cmiss(n) fi(25) col(gray)||area Y X if COUNTYFP=="001" & ALAND>0, nodropbase cmiss(n) fi(25) col(blue) leg(off) ysc(off) yla(,nogrid) xsc(off) graphr(fc(white)) xsize(4) ysize(8)

# Why use twoway?

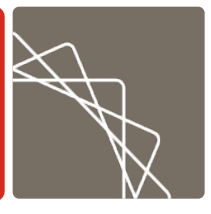

- § This approach can also be automated by user-written commands **spmap** or **tmap**, but these commands do not admit the full complement of **twoway** options and possible overlays.
- § **twoway** allows user to add arbitrary graphs on top of your map, reposition shapes, draw curves or arrows or text boxes**.** Change coordinates, rotate, customize legends.

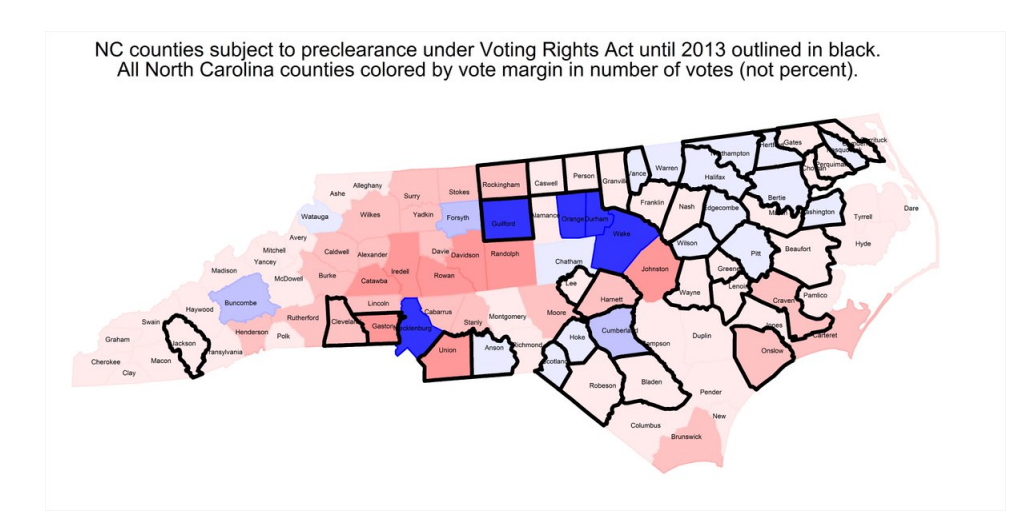

#### Career Pathways example

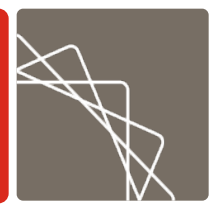

- Easy to add a scatter of point data on top of the area "shape" map.
- Suppose we have lat/lon for a bunch of sites where we are doing work (on Career Pathways here).
- **Dataset cp.dta looks like:**
- . u cp, clear
- . li in 1/5

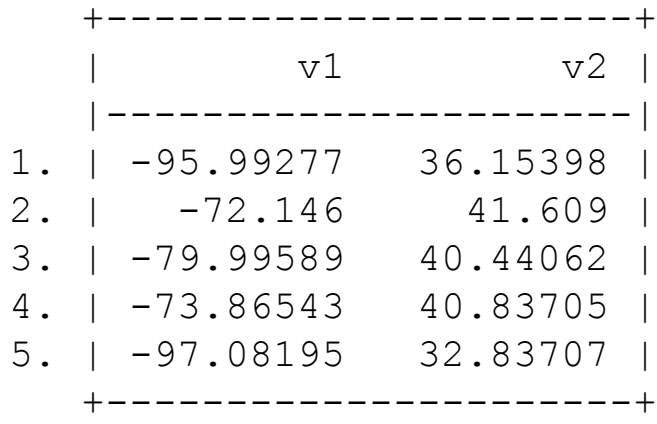

#### Career Pathways example

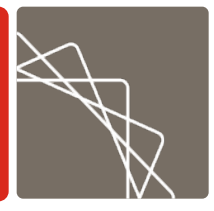

■ Use a map, add the scatter:

- . u http://pped.org/usa
- . keep if !inlist( $ID, 56, 1, 13$ )
- (4,772 observations deleted)
- . merge using cp

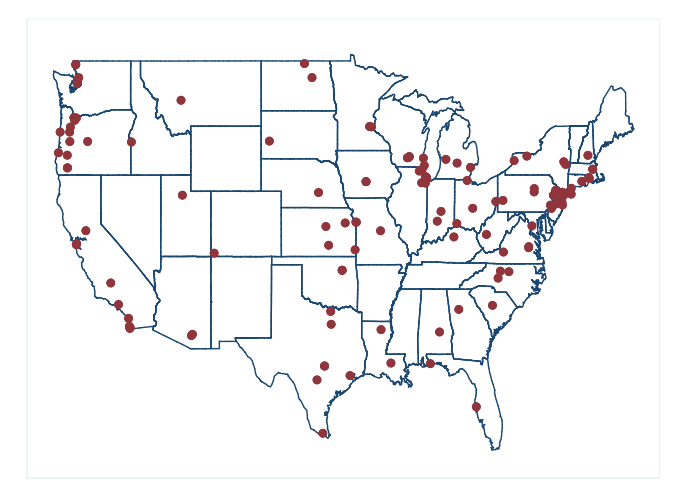

(note: you are using old merge syntax; see [D] merge for new syntax)

. line  $Y$   $X$ , cmiss(n)||sc v2 v1, leg(off) xla(-124/-71) yla(,nogrid) ysc(off) xsc(off) graphr(fc(white))

# Why use Stata for your maps?

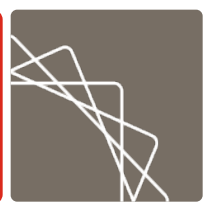

- § Advantages
	- Avoid using multiple programs
	- Allows for complicated spatial analysis before or after making your map
	- Easy to customize calculations
- § Implications of new features in Stata 15
	- Transparency in graphs
	- Spatial autoregressive models (SAR)
	- Improvement for Java plugins

### Further advantages of Stata

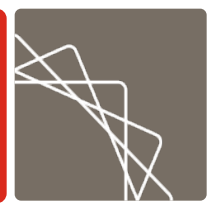

- § Manipulation of data that is not possible in other mapping-specific applications
- Change the projection
	- convert lat/lon into different y and x coordinate system e.g. using **geo2xy** by Robert Picard (on SSC).
- Smooth geographic data as a pre-processing step,
	- Using built-in commands, such as methods from **twoway contour**
- Use predictions from SAR models **spregress**, **spivregress,** etc. newly available in Stata 15 and described in the [SP] manual. Geographic regression output can be added to maps.

# Further advantages of Stata

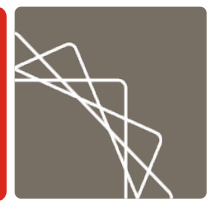

- There are many other handy downloadable packages, e.g. **gpsbound**, **geocode**, **traveltime** (findit will find these and others online):
- § T. S. L. Brophy, R. C. Daniels, and S. Musundwa. 2015. Importing & verifying geographical info. from a shapefile. SJ 15(2):523--536
- **EXT** Includes gpsbound, to check whether the GPS coordinates lie within the bounds of a polygon demarcated in the shapefile.
- **A. Ozimek and D. Miles. 2011. Geocoding and generating travel** time and distance info. SJ11(1):106--119.
- § Has programs to assign latitude and longitude (geocode) as well as driving distances and travel times between points using Google Maps (with an API key).
- § Approaches using Google Maps need occasional updating as Google changes their API and whole architecture on a whim, frequently.

### Another kind of advantage

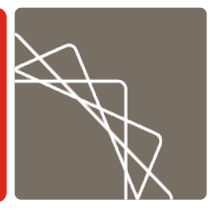

- Create custom maps by computing distances between datasets
	- Second dataset is a shapefile of polygon vertices used in mapping
	- Want to find the distance of points in the first datasets, to shapes in the second

#### Minnesota example

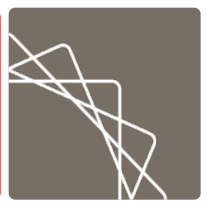

§ For example, suppose we have a dataset **mnch** with locations of charter schools and a dataset **mnlakes** of lake boundaries, and we want to find the nearest lake to each school. Distance calculation is done here by **vincenty** (on SSC), but could also be calculated by hand using any formula one prefers:

```
use http://pped.org/mnch, clear
```

```
local n = N
```
g double m=.

```
merge using http://pped.org/mnlakes
```

```
qui forv i=1/n'
```

```
vincenty lat lon y[i'] x[i'], v(d)su d, meanonly
replace m=r(min) in 'i'
drop d
```
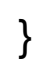

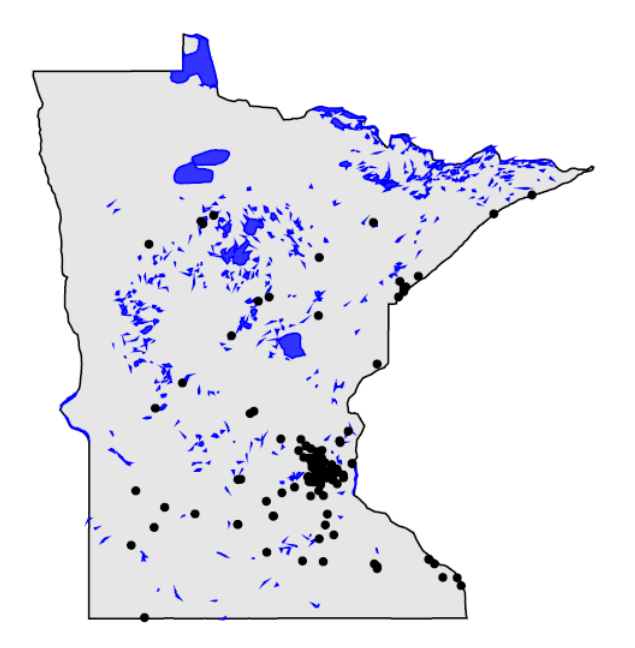

#### Hospitals example

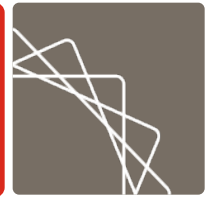

§ Or suppose we want to know if new cardiac capacity is added far from existing capacity (improving access) or near existing capacity (duplicative provision that can lower average quality):

#### https://www.ncbi.nlm.nih.go v/pmc/articles/PMC393833 1/figure/F1/

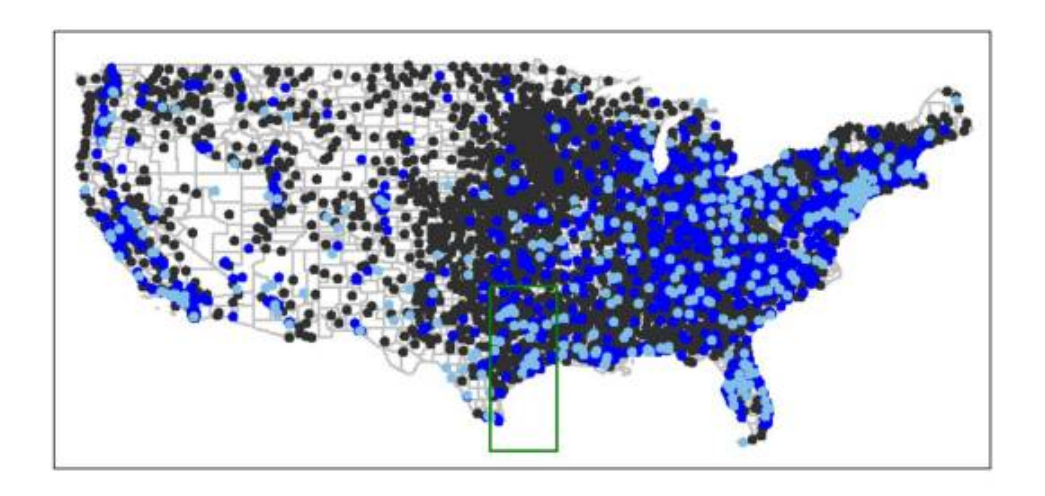

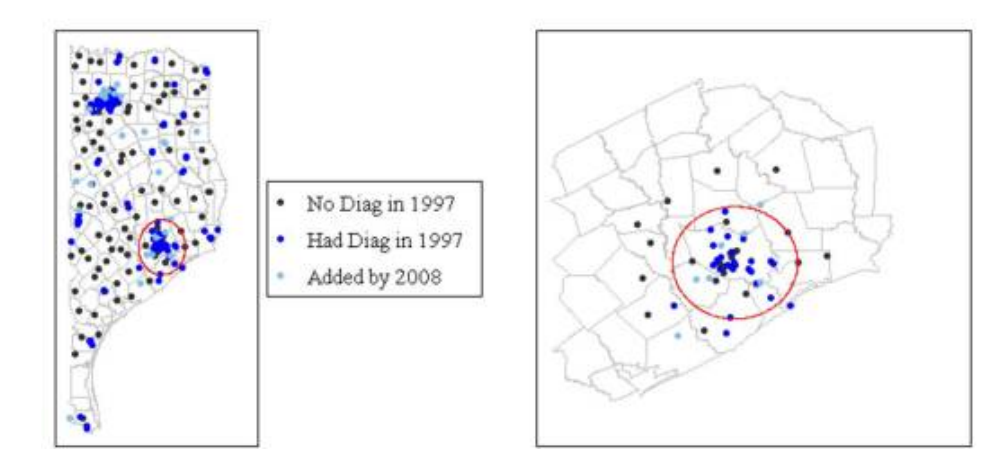

#### Interactive Maps

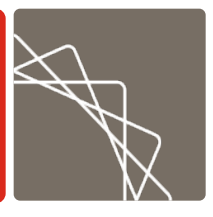

You can make any map in Stata as a twoway graph, except interactive maps for the web

- § Use **file** command to write **JSON files:** 
	- short for JavaScript Object Notation
	- JavaScript object (collection of data) in text form
	- Data can be sent to or received from browsers, and saved for serving on browsers
- Integrate JSON file with open-source map tools such as Leaflet to create interactive maps for the web

#### Interactive Maps

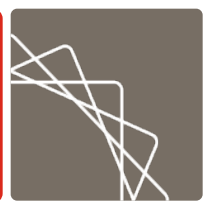

§ A minimal object is open curly brace, name:value pair in double quotes, end curly brace, like

{ "name":"value" }

But you can write arrays  $\{\{\},\{\}\}\$ in a value to encode a whole dataset:

{"authors":[

```
{ "firstName":"Ali", "lastName":"Lauer" },
{ "firstName":"Austin", "lastName":"Nichols" }
```
]}

§ Or put lat/lon pairs, with data corresponding to those points, in the JSON file:

```
markers = [
{
"name": "Peru",
"url": '<li><a href=http://www.politicasensalud.org/blogpolsalud/ target=_blank>Partners for Health Reform plus; 
Health Policy Reform</a>'
"lat": -9.099697113037109,
"lng": -74.39474487304688
},
```
#### Many off-the-shelf .js maps

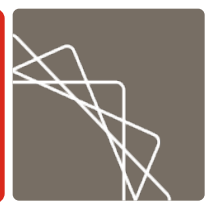

- § Once you have your map data in JSON form, can program the interactive map in Javascript, or use one of many off-the-shelf options e.g. Leaflet/OpenStreetMaps.
- Can also write out all the code from Stata, with **file** again. Or just use a text editor.

```
var map = L.map(\text{'map'}, { center: [20.0, 5.0], \text{minZoom: 2}, zoom: 2 })
L.tileLayer( 'http://{s}.tile.openstreetmap.org/{z}/{x}/{y}.png', {
 attribution: '© <a href="https://www.openstreetmap.org/copyright">OpenStreetMap</a>'.
 subdomains: ['a', 'b', 'c']
\}).addTo( map )
var myURL = jQuery( 'script[src$="leaf-demo.js"]' ).attr( 'src' ).replace( 'leaf-demo.js', ")
var mylcon = L.icon({
 iconUrl: 'pin24.png', iconRetinaUrl: 'pin48.png', iconSize: [29, 24], iconAnchor: [9, 21], popupAnchor: [0, -14]
})
for ( var i=0; i < markers.length; ++i ) {
L.marker( [markers[i].lat, markers[i].lng] )
 .bindPopup('<b>' + markers[i].name + markers[i].url )
 .addTo( map ); \}
```
## GHS map example

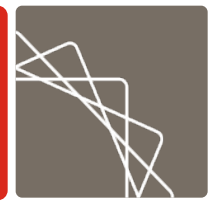

• That code produces this map:

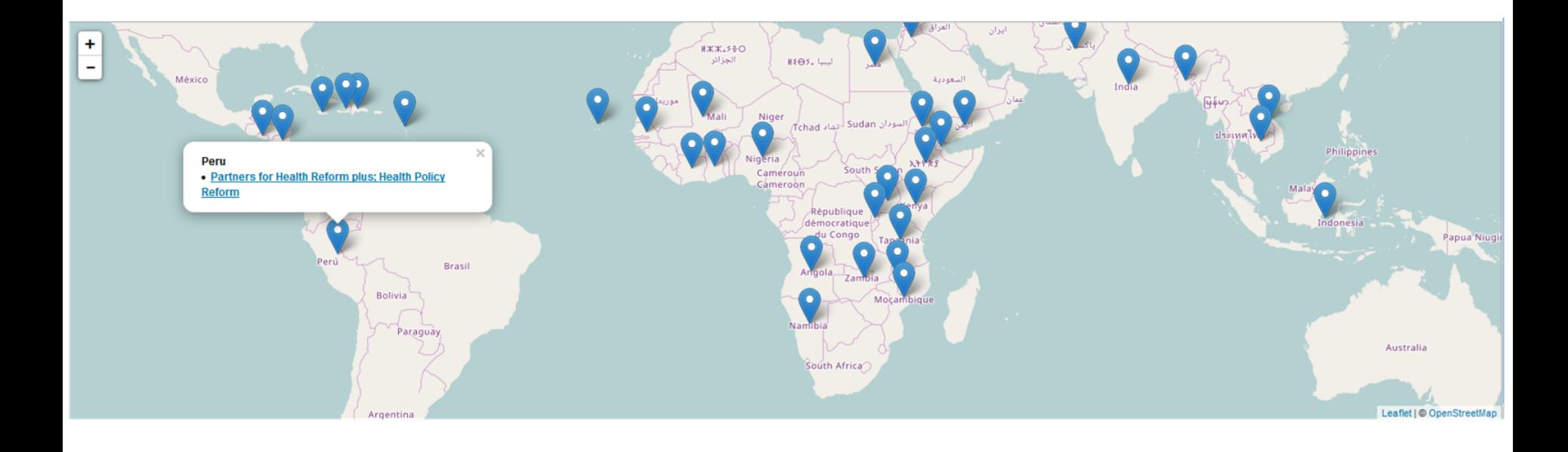

# Mapping America's Futures

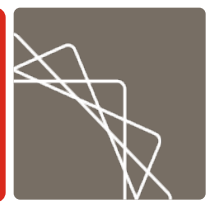

- Custom map with code at https://github.com/UrbanInstitute/mapping-<br>americas-futures also uses the same idea, really, writing out JSON files with data that is manipulated with a relatively short Javascript program.
- § But more complicated examples will have a lot more data in the JSON, and probably map polygons saved as data as well, not just markers.

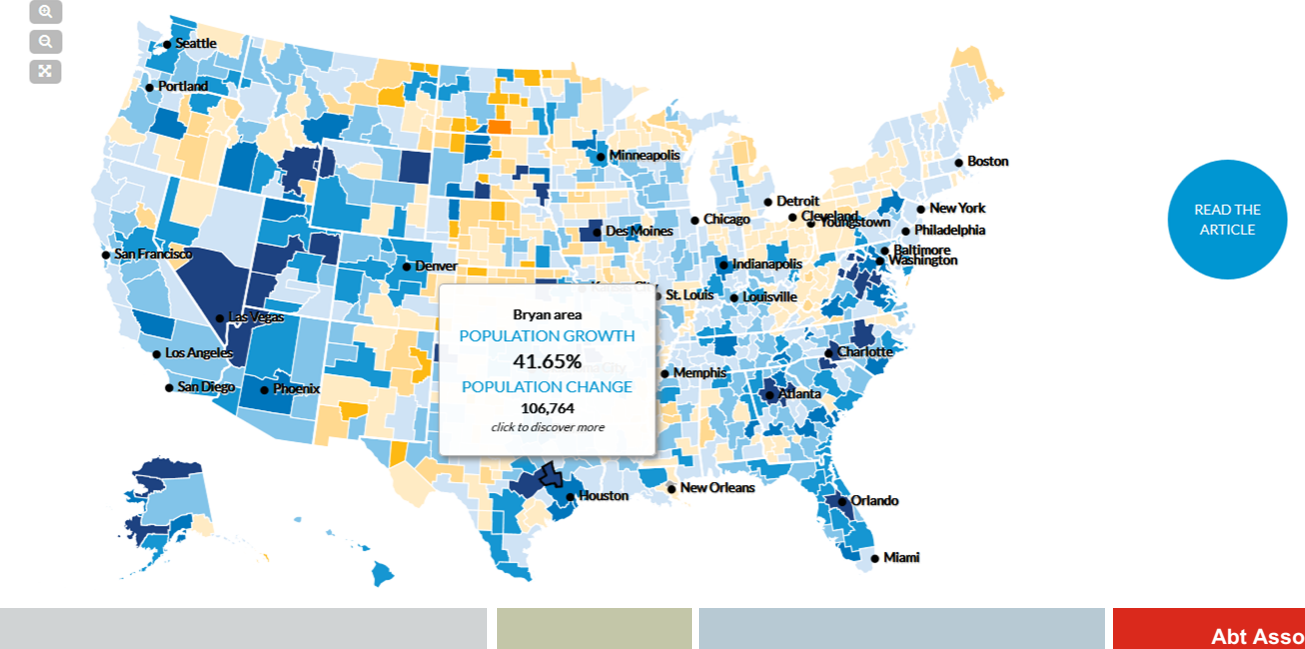

# **Options**

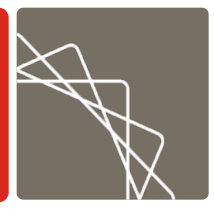

If you don't want to build your own cool shapefile in Javascript written out from Stata via **file**, there are literally hundreds of free map utilities on github that can make wonderful maps using a JSON file.

#### **TILESPLASH**

A light and quick nodejs webserver for serving topojson and mapbox vector tiles from a postgis backend, inspired by Michal Migurski's TileStache. Works great for powering Mapbox-GL-based apps like this:

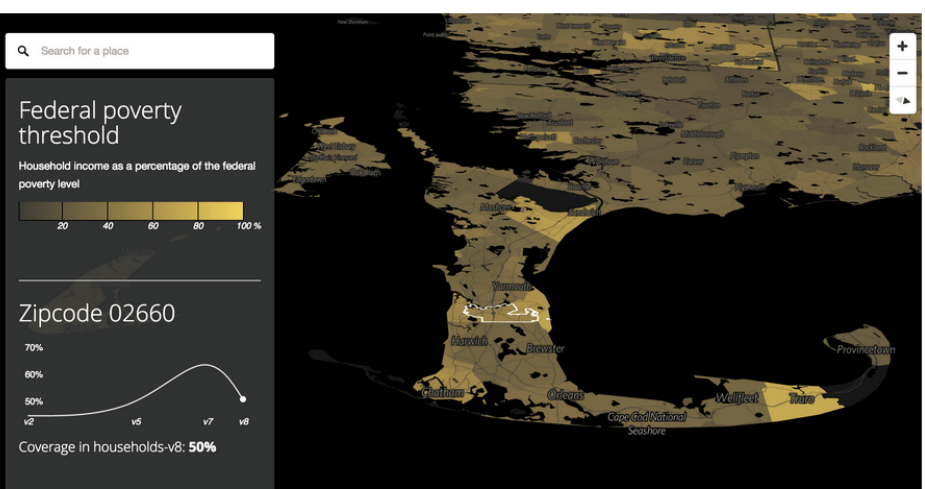

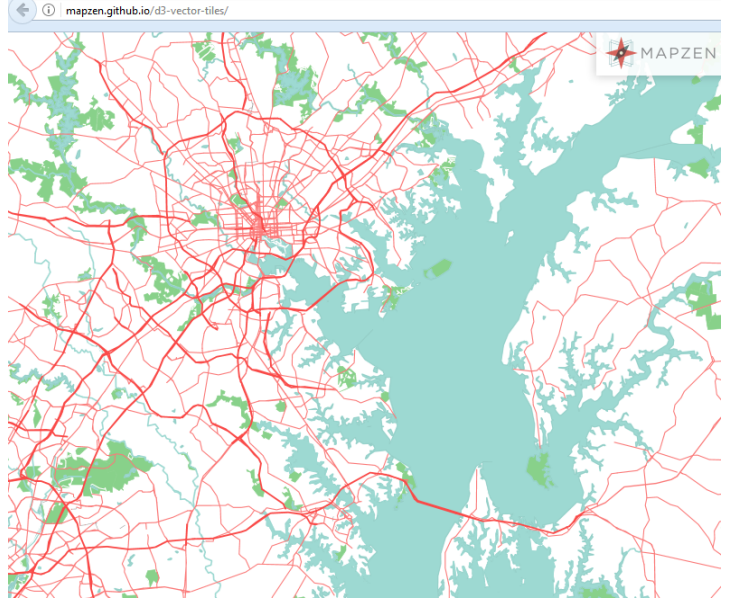

#### Career Pathways example redux

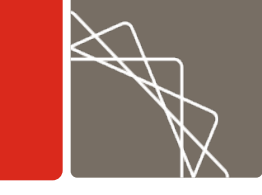

- Remember the Career pathways map from earlier? Easy to turn it into an interactive web map.
- § Just need JSON with info like:

var CareerPathwaysCities =  $\{$  features:  $[$   $\{$  geometry:  $\{$  coordinates:  $[-95.992775,$ 36.153982], }, properties: {GranteeProgram: [{ link:

"http://abtassociates.com/Projects/2011/Gauging-the-Impact-of-the-Health-Profession-Op-(1).aspx", name: "Community Action Project of Tulsa County Inc.", type: "hpog"  $\}$ ,  $\}$ , (i) www.abtassociates.com/Practice-Areas/Income-Security-Workforce/Career-Pathways/Career-Pathways-Map.asp ET C Q Search ☆│☆

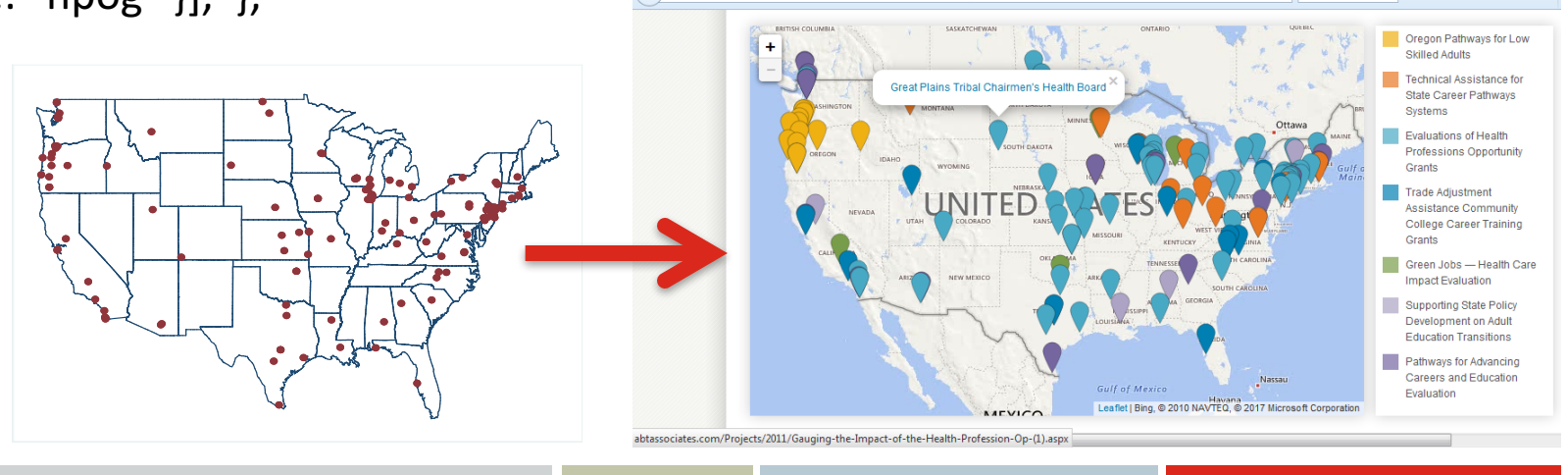

# Thank you!

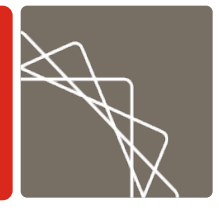

**Abt Associates** | pg 23